## Lamp Kit for iQ/SIM4/OV DR 120 Projectors

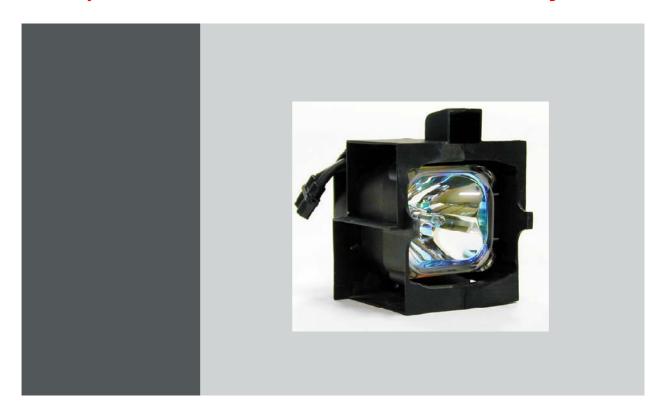

### **Installation Manual**

R9841770 - R9841771 R9841100 - R9841111 R9841760 - R9841761

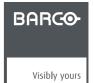

Barco nv Presentations

Noordlaan 5, 8520 Kuurne
Phone: +32 56.36.82.11
Fax: +32 56.35.86.51
E-mail: presentations.bid@barco.com
Visit us at the web: www.barco.com

Printed in Belgium

#### Copyright ©

All rights reserved. No part of this document may be copied, reproduced or translated. It shall not otherwise be recorded, transmitted or stored in a retrieval system without the prior written consent of Barco.

#### **Federal Communications Commission (FCC Statement)**

This equipment has been tested and found to comply with the limits for a class A digital device, pursuant to Part 15 of the FCC rules. These limits are designed to provide reasonable protection against harmful interference when the equipment is operated in a commercial environment. This equipment generates, uses, and can radiate radio frequency energy and, if not installed and used in accordance with the instruction manual, may cause harmful interference to radio communications. Operation of this equipment in a residential area may cause harmful interference, in which case the user will be responsible for correcting any interference.

#### **Trademarks**

Brand and product names mentioned in this manual may be trademarks, registered trademarks or copyrights of their respective holders. All brand and product names mentioned in this manual serve as comments or examples and are not to be understood as advertising for the products or their manufactures.

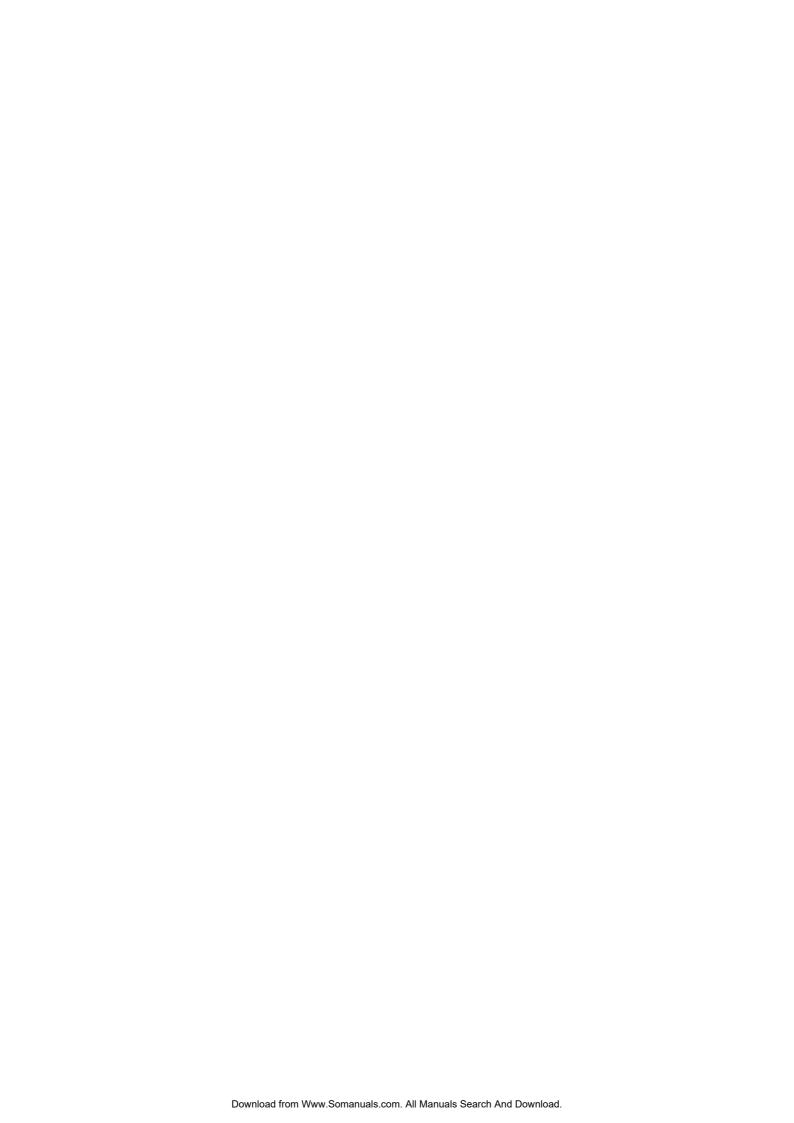

#### 1. SAFETY

#### 1.1 Safety Guidelines

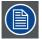

This procedure is intended for use only by qualified service technicians who have been trained and authorized by BARCO!

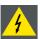

WARNING: Hot Surface and Risk of Explosion:Switch the projector to stand by and let it cool down for at least 15 minutes. These lamps consist of a quartz arc tube operating at very high temperature and high pressure which may explode suddenly. There is a risk of personal injury and property damage from hot quartz arc tube particles if handled incorrectly.

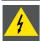

WARNING: Risk of Electrical Shock: Power down the projector and unplug the power cord from the wall outlet. Once the projector is cooled down and the power is off, continue with the procedure.

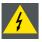

WARNING: Lamp Runtime Warning: Do not exceed the indicated maximum total lifetime of the lamp for safe operation in normal power mode. Do not use it longer! Always replace the lamp with the BARCO lamp kit.

#### 1.2 Recycling guidelines

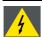

WARNING: Do not break or crush lamps because this may pose health and environmental risks when mercury vapors are released.

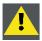

CAUTION: To avoid breaking the lamps, repack carefully when storing and transporting them.

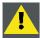

CAUTION: Lamps may not be disposed as normal household trash.

Contact your local waste disposal facility for information on the recycling program for HID (High Intensity Discharge ) lamps in your area.

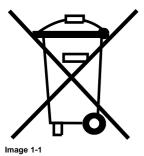

#### Disposal options for mercury-containing lamps

- Recycle through a municipal or solid waste district household hazardous waste collection program in accordance with local regulations.
- Direct shipment to lamp recycler
- Shipment through a hazardous waste transporter

### 2. KIT CONTENT

#### 2.1 Contents

#### Overview

Depending on the Kitnumber ordered the kit may contain 1 or 2 lamps, the lamp power may also differ according to the type of Projector.

|                            | Kitnumber | Description | Quantity | Manual   |
|----------------------------|-----------|-------------|----------|----------|
| IQ200/OV DR120             | R9841771  | 120 W Lamp  | 1        | R5976375 |
|                            | R9841770  | 120 W Lamp  | 2        | R5976375 |
| IQ300/MGP10/SIM4           | R9841111  | 200 W Lamp  | 1        | R5976375 |
|                            | R9841100  | 200 W Lamp  | 2        | R5976375 |
| IQ350/400/500 <sup>1</sup> | R9841761  | 250 W Lamp  | 1        | R5976375 |
|                            | R9841760  | 250 W Lamp  | 2        | R5976375 |

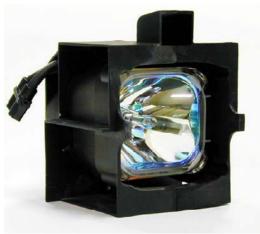

Image 2-1

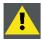

CAUTION: Do not touch the cover glass with your fingers. If the lamp is touched, finger prints can be removed by cleaning the lamp with alcohol.

<sup>1.</sup> The 350 uses the 250 lamp on 200W only

# 3. REPLACEMENT PROCEDURE IN CASE OF AN IQ PROJECTOR

#### Overview

- · Reset lamp runtime
- · Access to the lamp unit(s) in the iQ projector
- Removing the lamp unit(s)
- · Mounting the Lamp Unit
- · Mounting the cover.
- Cleaning

#### 3.1 Reset lamp runtime

#### 3.1.1 Reset runtime

#### When to reset the lamp runtime?

The lamp runtime should only be reset when placing a new lamp.

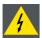

WARNING: Lamp runtime reset as well as the lamp replacement can only be done by a Barco authorized technician.

#### How to reset the lamp runtime in the iQ/iD?

- 1. Press MENU to activate the Tool bar
- 2. Press  $\rightarrow$  to select the *Lamp* item
- 3. Press  $\downarrow$  to Pull down the *Lamp* menu
- 4. Use ↑ or ↓ to select Reset runtime
- 5. Press  $\rightarrow$  to pull down the menu
- 6. Use ↑ or ↓ to select the lamp to be reset (image 3-1)
- 7. Press ENTER

A dialog box is displayed (image 3-2)

8. Use ←or →, the numeric keys on the remote, or the keypad to change the serial number of the lamp (serial number 0000000 will not be accepted).

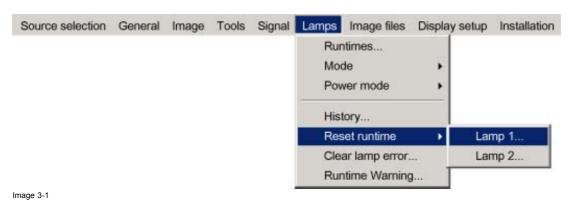

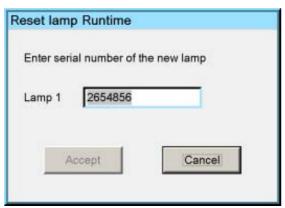

Image 3-2

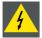

WARNING: Lamp runtime reset as well as the lamp replacement can only be done by a Barco authorized technician.

#### How to reset the lamp runtime in the SIM5Plus?

- 1. Press MENU to activate the Tool bar
- 2. Press  $\rightarrow$  to select the *Lamp* item
- 3. Press ↓ to Pull down the *Lamp* menu
- 4. Use ↑ or ↓ to select Reset runtime
- 5. Press  $\rightarrow$  to pull down the menu
- 6. Use  $\uparrow$  or  $\downarrow$  to select the lamp to be reset (image 3-3)
- 7. Press ENTER

A dialog box is displayed (image 3-4)

8. Use ←or →, the numeric keys on the remote, or the keypad to change the serial number of the lamp (serial number 0000000 will not be accepted).

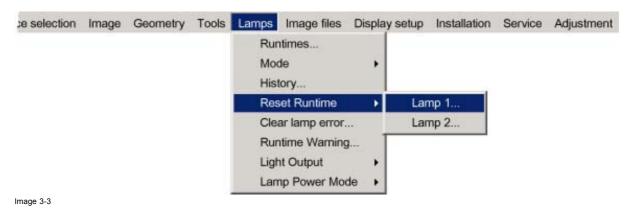

\_ R5976375 LAMP KIT FOR IQ/SIM4/OV DR 120 PROJECTORS 20/04/2006

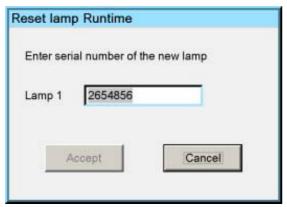

Image 3-4

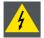

WARNING: Lamp runtime reset as well as the lamp replacement can only be done by a Barco authorized technician.

#### 3.2 Access to the lamp unit(s) in the iQ projector

#### 3.2.1 Removing the back cover

#### **Necessary tools**

a flat screwdriver of 10 mm

#### **Necessary parts**

No parts.

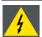

WARNING: Risk of Electrical Shock: For replacement procedures power down the projector and unplug the power cord from the wall outlet. Once the projector is cooled down and the power is off, continue with the replacement procedure.

#### Removing the back cover

- 1. Turn with a screwdriver the cover lock screw A quarter turn counter clockwise. (image 3-5)
- 2. Remove the back cover.

See image 3-6, image 3-7.

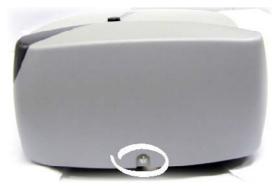

Image 3-5 rear cover lock screw

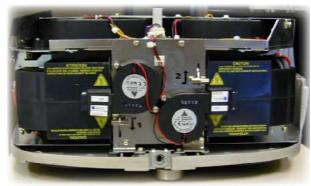

Image 3-6 rear cover removed

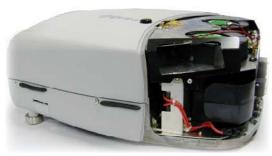

Image 3-7 right view of the projector, rear cover removed

#### 3.3 Removing the lamp unit(s)

#### 3.3.1 Removing the lamp unit(s)

#### What has to be done?

- 1. The lamp power connection has to be disconnected.
- 2. The lamp unit has to be removed.

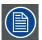

Perform the procedure for both lamps if necessary.

In this procedure lamp1 is replaced, the procedure being the same for lamp2.

#### **Necessary tools**

No tools.

#### **Necessary parts**

No parts.

#### How to remove the lamp unit?

- Disconnect the lamp (image 3-8)
   See image 3-9.
- 2. Push the lamp locking handle slightly to the left (or to the right for lamp 2) and turn it over to unlock the lamp (image 3-10)
- 3. Take out the lamp unit (image 3-11) See image 3-12.

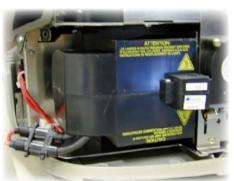

Image 3-8 lamp connector

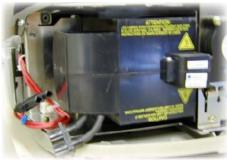

Image 3-9 disconnected lamp connector

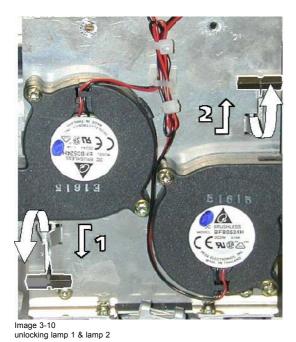

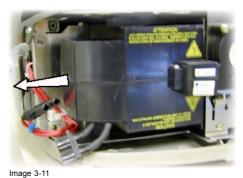

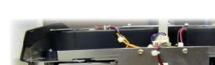

Image 3-12 Lamp 1 removed

#### 3.4 Mounting the Lamp Unit

#### 3.4.1 Mounting the lamp unit(s)

#### What has to be done?

- 1. The lamp has to be mounted
- 2. The lamp has to be connected.

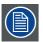

Perform the procedure for both lamps if both lamps have to be replaced.

In this procedure lamp1 is replaced, the procedure being the same for lamp2.

#### **Necessary tools**

No tools.

#### **Necessary parts**

No parts.

#### How to mount the lamp unit?

1. Place carefully the lamp against the frame

- 2. Push the lamp inwards and turn the lamp locking handle over to lock the lamp (image 3-13)
- 3. Connect the lamp (image 3-14)

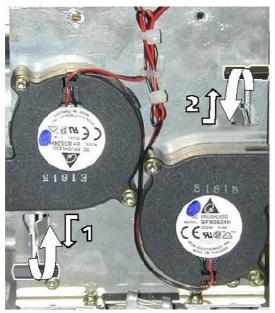

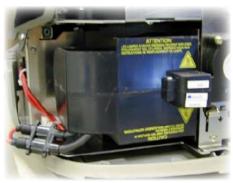

Image 3-14 Lamp connected

Image 3-13 locking lamp 1 & lamp 2

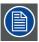

The new 120W lamp driver (B4006511K) has a different connector, therefore an adapting connector is used on the 120W lamp unit.

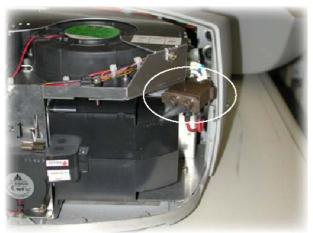

Image 3-15

#### 3.5 Mounting the cover.

#### Mounting the back cover

- 1. Replace the back cover.
- 2. Turn with a screwdriver the cover lock screw a quarter turn clockwise to lock the cover. (image 3-16)

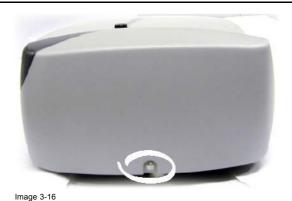

3.6 Cleaning

#### How to clean the dustfilters?

- 1. Place the projector so as to access easily the filter to be cleaned
- 2. Push the handle downwards to unlock the filter. (image 3-17)
- 3. Slide out the filter (image 3-18, image 3-19, image 3-20) See image 3-21.
- 4. Clean the dust filter with a dry cloth.
- 5. Re-insert the dust filter by sliding it back in the filter housing.

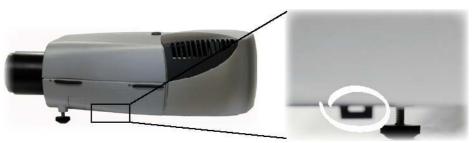

Image 3-17 Location of the x-cube filter and its handle

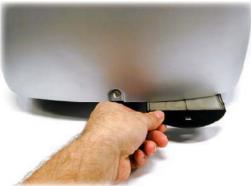

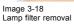

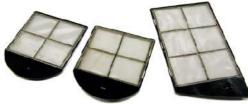

Image 3-19 lamp & X-Cube filters removed

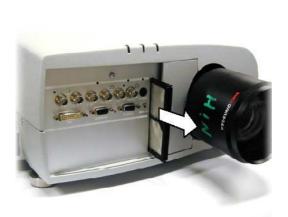

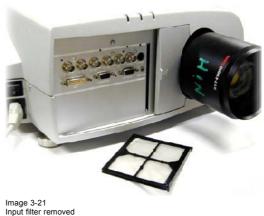

Image 3-20 Input filter removal

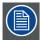

If the airflow is falling under a predetermined treshold value a warning will be displayed on the screen.

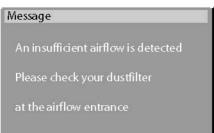

Image 3-22

At that time it is strongly recommended to replace or clean the dustfilter under the X-cube. Failing to do so, will strongly reduce the lifetime of the LCD's and the analyzers.

The manufacturer reserves itself the right to refuse warranty repair if the projector was working with dirty dustfilters.

# 4. REPLACEMENT IN CASE OF A SIM 4/OV DR120 PROJECTOR

#### 4.1 Lamp replacement

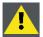

**CAUTION:** Do not touch the cover glass with your fingers. If the lamp is touched, finger prints can be removed by cleaning the lamp with alcohol.

#### When to replace the lamp?

The lamp must be replaced at the end of lifetime.

#### **Necessary tools**

hexagonal ball driver (5)

#### Start up

- 1. Push the cursor key ↑ or ↓ to highlight Reset Lamp Run Time. (menu 4-1)
- 2. Press ENTER.

The following warning will be displayed:

Risk of electrical shock. Reset lamp run time is reserved to qualified service personnel. (menu 4-2)

3. Press ENTER

See menu 4-3.

- 4. Enter the serial number of the new lamp
- 5. Press ENTER

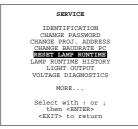

RISK OF
ELECTRICAL SHOCK

RESET LAMP RUN TIME
is reserved to
qualified
service personnel

<ENTER> to accept
<EXIT> to return

Enter serial number:

----
----
<ENTER> to accept

<EXIT> to return

Menu 4-1

Menu 4-2 Menu 4-3

#### How to replace the lamp?

- 1. Unscrew the hexagonal screw (image 4-1)
- 2. Open the side door (image 4-2)
- 3. Disconnect the lamp (image 4-3)
- 4. Use the long screwdriver to move locking handle downwards to unlock the lamp. (image 4-4)
- 5. Remove the lamp (image 4-5)
- 6. Mount the new lamp
- 7. Move lamp locking handle upwards
- 8. Close and secure the side door

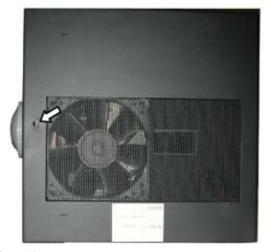

Image 4-1 Location of side door screw

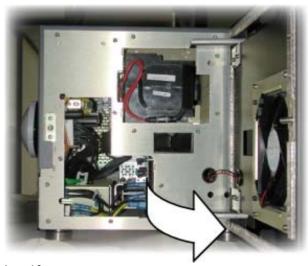

Image 4-2 side door open

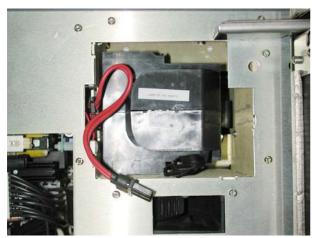

Image 4-3 Lamp disconnected

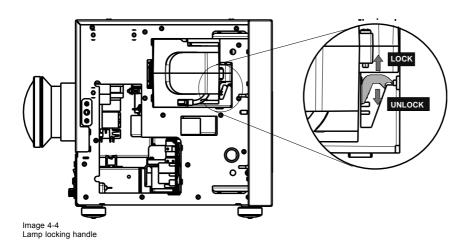

\_ R5976375 LAMP KIT FOR IQ/SIM4/OV DR 120 PROJECTORS 20/04/2006

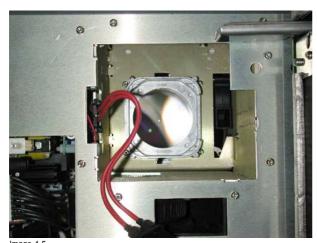

Image 4-5 Lamp removed

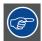

When replacing the lamp it is strongly recommended to check and clean (or replace if necessary) the dustfilters.

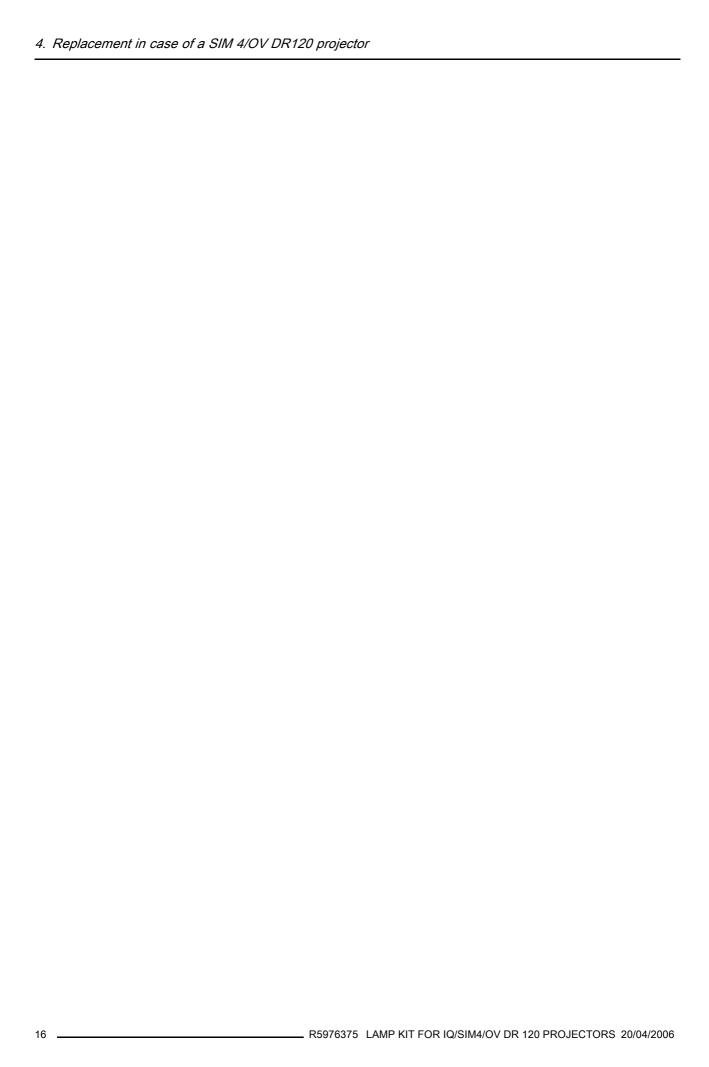

5

5

13

## **INDEX**

| A access 7                                           | access 7<br>mounting 9<br>removing 8<br>runtime reset iQ                           |
|------------------------------------------------------|------------------------------------------------------------------------------------|
| Content 3 cover 7, 10 mounting 10 removing 7         | Menu 5 Lamp menu 5 reset runtime                                                   |
| F Filters 11 cleaning 11  G guidelines 1 recycling 1 | R Recycling 1 replacement 5, 13 iQ 5 right side 13 sim4/OV DR120 Runtime 5 reset 5 |
| K Kit 3 content 3  L lamp 5, 7–9                     | <b>S</b> safety 1 guidelines 1                                                     |

#### **Revision Sheet**

| 10.                   |                                          |              |
|-----------------------|------------------------------------------|--------------|
|                       |                                          | o.com        |
| From:                 |                                          |              |
| Date:                 |                                          |              |
|                       |                                          |              |
| Please correct the fo | ollowing points in this documentation (R | 5976375/05): |
| page                  | wrong                                    | correct      |
|                       |                                          |              |
|                       |                                          |              |
|                       |                                          |              |
|                       |                                          |              |
|                       |                                          |              |
|                       |                                          |              |
|                       |                                          |              |

Free Manuals Download Website

http://myh66.com

http://usermanuals.us

http://www.somanuals.com

http://www.4manuals.cc

http://www.manual-lib.com

http://www.404manual.com

http://www.luxmanual.com

http://aubethermostatmanual.com

Golf course search by state

http://golfingnear.com

Email search by domain

http://emailbydomain.com

Auto manuals search

http://auto.somanuals.com

TV manuals search

http://tv.somanuals.com